# **i-tec PCI-E 2x M.2 Card (PCI-E/SATA) with Low Profile Backplate**

**(GB) User Manual (DE) Gebrauchsanweisung (CZ) Manuál (PL) Instrukcja (SK) Manuál (LT) Vadovas**

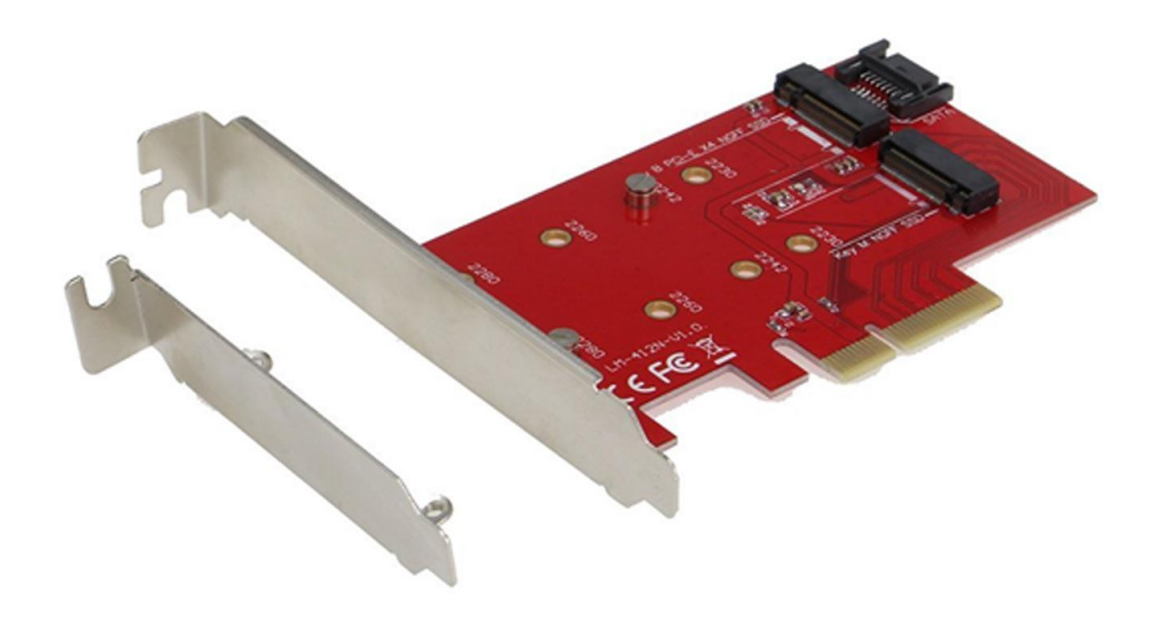

## **ENGLISH**

Internal PCI-E card for your desktop computer. Add fast SSD disk format M.2 to your system. The card has one slot for M.2 SATA discs and one slot for M.2 PCI-E discs.

#### **SPECIFICATION**

- Allows simultaneous connection of M.2 SSD, 1x B key and 1x M key NGFF SSD via PCI-E 4X interface
- Complies with PCI Express M.2 Specification 1.0.
- Complies with SATA 3.0 specification for the B key
- Complies with PCI-E 4X 3.0 specification for M key
- Support for data transfer speeds of up to 6 Gbps
- Support for SATA-based B key and PCI-E 4X-based M key NGFF SSD
- Support for sizes 2230, 2242, 2260, 2280 NGFF SSD
- Support for booting
- Support for Windows XP 32/64bit, Windows Vista 32/64bit, Windows 7 32/64bit, Windows 8 32/64bit, Windows 8.1 32/64bit, Windows 10 32/64bit, Linux

#### **CONNECTORS**

- 1x connector for SATA-based B key NGFF SSD
- 1x SATA connector to the motherboard
- 1x connector for PCI-E 4X-based M key NGFF SSD

#### **PACKAGE CONTENTS**

- i-tec PCI-E 2x M.2 Card
- Low profile backplate
- SATA cable
- Mount kit
- Manual

#### **SYSTEM REQUIREMENTS**

- Pentium compatible PC with a free PCIe 4X slot
- OS Windows XP 32/64bit, Windows Vista 32/64bit, Windows 7 32/64bit, Windows 8 32/64bit, Windows 8.1 32/64bit, Windows 10 32/64bit, Linux

#### **DESCRIPTION OF THE DEVICE**

PCIe card enabling connection to M.2 SSD. SATA-based B key and PCI-E 4X-based M key NGFF SSD, both individually and simultaneously.

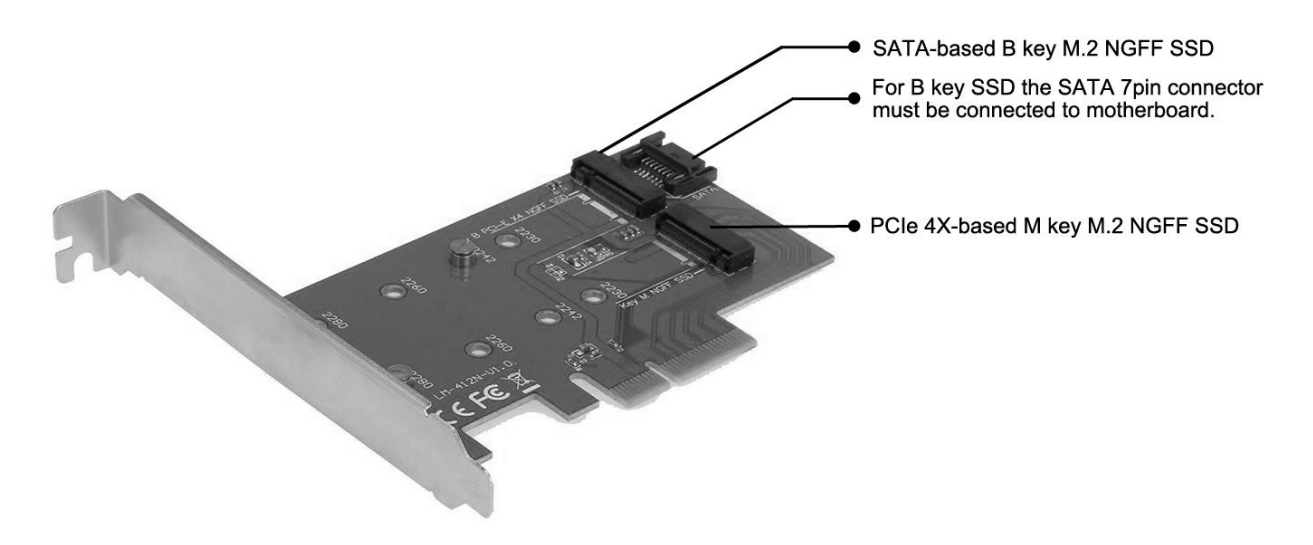

#### **HARDWARE INSTALLATION**

- 1. Turn off your PC and connected devices.
- 2. Disconnect power from the PC.
- 3. Remove the cover of the PC.
- 4. Remove the cover of the free PCIe slot.
- 5. Insert the appropriate M.2 SSD into the appropriate slot.
- 6. Insert the PCIe card into the appropriate slot.
- 7. In case SATA-based B key NGFF SSD is inserted, also connect SATA cable to the SATA connector on the PCIe card and the other end to a free SATA connector on the motherboard.
- 8. Attach the PCIe card with the screw.

#### **INSTALLATION**

Card is installed to the operating system automatically. Connected M.2 SSD are displayed as additional units. In case a new, unformatted M.2 SSD is inserted, you must first format it in the Disk Administrator.

#### **FORMATING NEW M.2 SSD**

- 1. Right-click on "My Computer".
- 2. Select "Manage".
- 3. Click on "Disk Management"
- 4. Select the "Unassigned" SSD with stated capacity of the inserted disc (shown by several orders less).
- 5. Right-click on the area of the disk and select "New Simple Volume", click "Next".
- 6. Keep the volume size to maximum and click "Next".
- 7. Select "Assign a drive letter" and click "Next".
- 8. Select "Format this volume with the following settings" (leave the default). Click "Next" and "Finish".
- 9. The SSD will be formatted. Formatting time depends on the size of the SSD, the SSD is then visible in the system.

#### **USING M.2 SSD AS A BOOT DISK**

M.2 SSD can be used to install the operating system. In this case, follow the instructions of the installer of the appropriate operating system. Also set the appropriate disk as a boot in the motherboard BIOS.

## **DEUTSCH**

Interne PCI-E Karte für Ihren Desktop-PC. Erweitern Sie Ihr System um eine schnelle SSD Festplatte im Format M.2. Die Karte verfügt über nur einen Steckplatz für M.2 SATA Festplatten und einen Steckplatz für M.2 PCI-E Festplatten.

#### **SPEZIFIKATION**

- Ermöglicht gleichzeitigen Anschluss von M.2 SSD, 1x B key und 1x M key NGFF SSD über PCI-E 4x Schnittstelle
- Entspricht PCI Express M.2 Spezifikation 1.0
- Entspricht SATA 3.0 Spezifikation für B key
- Entspricht PCI-E 4x 3.0 Spezifikation für M key
- Unterstützung von Datenübertragung bis zu 6 Gbps
- Unterstützung von SATA-based B key und PCI-E 4x-based M key NGFF SSD
- Unterstützung von NGFF SSD-Größen 2230, 2242, 2260, 2280
- Bootunterstützung
- Unterstützung von Windows XP 32/64bit, Windows Vista 32/64bit, Windows 7 32/64bit, Windows 8 32/64bit, Windows 8.1 32/64bit, Windows 10 32/64bit, Linux

#### **STECKER**

- 1x Stecker für SATA-based B key NGFF SSD
- 1x SATA Stecker für den Anschluss an Motherboard SATA
- 1x Stecker für PCI-E 4x-based M key NGFF SSD

#### **LIEFERUMFANG**

- i-tec PCI-E 2x M.2 Card
- Stopfen für flache Gehäusen
- SATA Kabel
- Montageset
- Gebrauchsanweisung

#### **SYSTEMANFORDERUNGEN**

- Pentium kompatibel PC mit freiem PCIe 4x Steckplatz
- BS Windows XP 32/64bit, Windows Vista 32/64bit, Windows 7 32/64bit, Windows 8 32/64bit, Windows 8.1 32/64bit, Windows 10 32/64bit, Linux

#### **GERÄTEBESCHREIBUNG**

Die PCIe Karte ermöglicht den Anschluss von M.2 SSD. Sowohl SATA-based B key als auch PCI-E 4x-based M key NGFF SSD. Sowohl einzeln als auch gleichzeitig.

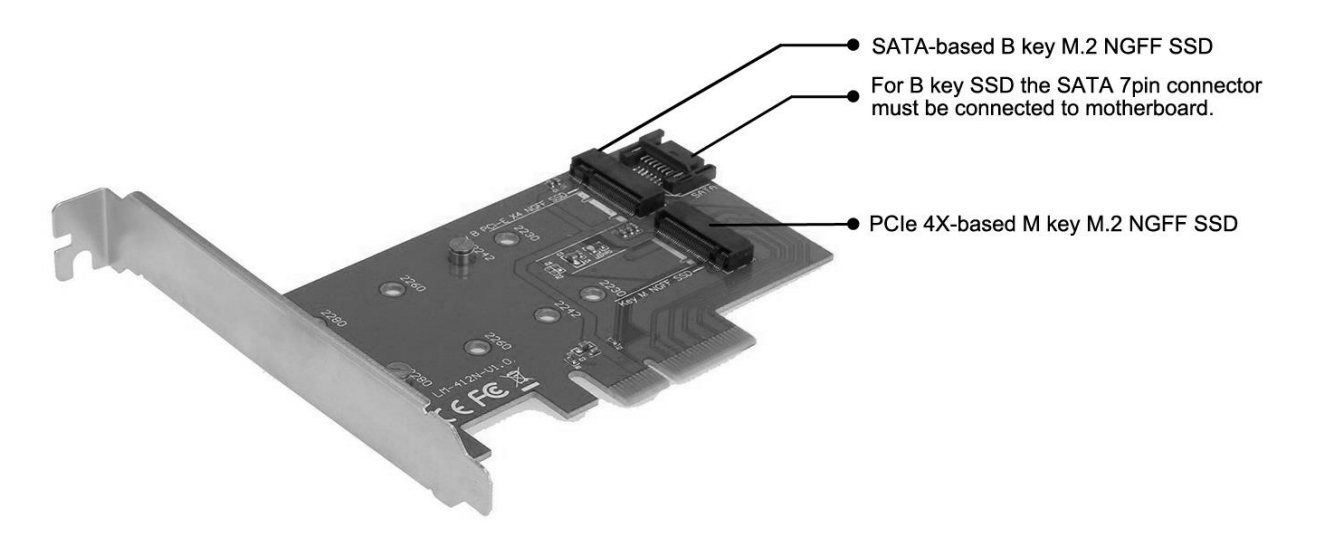

#### **HARDWAREINSTALLATION**

- 1. Schalten Sie den PC und die angeschlossenen Geräte aus.
- 2. Schalten Sie die PC Versorgung ab.
- 3. Demontieren Sie den PC Deckel.
- 4. Beseitigen Sie den Deckel vom freien PCIe Steckplatz.
- 5. Legen Sie die betreffende M.2 SSD Festplatte in den entsprechenden Steckplatz ein.
- 6. Legen Sie die PCIe Karte in den entsprechenden Steckplatz ein.
- 7. Falls SATA-based B key NGFF SSD eingelegt ist, schließen Sie das SATA-Kabel an den SATA-Stecker von der PCIe-Karte und das andere Ende an freien SATA-Steckplatz des Motherboards an.
- 8. Befestigen Sie die PCIe Karte mit Hilfe von Schrauben.

#### **INSTALLATION**

Die Karte wird vom Betriebssystem automatisch installiert. Die angeschlossenen M.2 SSD Festplatten sind als weitere Einheiten angezeigt. Falls eine neue unformatierte M.2 SSD Festplatte eingelegt ist, ist es nötig, sie zuerst zu formatieren, und zwar mit Hilfe von Festplatten-Manager.

#### **FORMATIERUNG EINER NEUEN M.2 SSD FESTPLATTE**

- 1. Klicken Sie mit der rechten Maustaste auf "Mein Computer".
- 2. Wählen Sie "Bearbeiten".
- 3. Klicken Sie auf "Festplatten-Manager".
- 4. Wählen Sie die SSD Festplatte, bei der "Nicht zugeordnet" und die angegebene Kapazität der eingelegten Festplatte (es wird um ein paar Reihen weniger angezeigt) steht.
- 5. Klicken Sie mit der rechten Maustaste auf den Bereich der Festplatte und wählen Sie "Neuer einfacher Verbund", klicken Sie auf "Weiter".
- 6. Die Verbundgröße lassen Sie auf Maximum und klicken Sie auf "Weiter".
- 7. Wählen Sie "Buchstabe der Einheit zuordnen" und klicken Sie auf "Weiter".
- 8. Wählen Sie "Verbund mit folgenden Einstellungen formatieren" (lassen Sie die Werkseinstellungen). Klicken Sie auf "Weiter" und "Beenden".
- 9. SSD wird formatiert. Die Formatierungszeit ist von der SSD-Größe abhängig, danach ist SSD im System sichtbar.

#### **VERWENDUNG VON M.2 SSD ALS BOOTFESTPLATTE**

M.2 SSD kann für Betriebssysteminstallation verwendet werden. In diesem Falle gehen Sie nach Installationsanweisungen des betreffenden Betriebssystems vor. Im BIOS des Motherboards ist auch die entsprechende Festplatte als Bootfestplatte einzustellen.

## **ČESKY**

Interní PCI-E karta do vašeho stolního počítače. Přidejte do svého systému rychlý SSD disk ve formátu M.2. Karta má jeden slot pro disky M.2 SATA a jeden slot pro disky M.2 PCI-E.

#### **SPECIFIKACE**

- Umožňuje současné připojení M.2 SSD, 1x B key a 1x M key NGFF SSD přes PCI-E 4X rozhraní
- Vyhovuje PCI Express M.2 specifikaci 1.0.
- Vyhovuje SATA 3.0 specifikaci pro B key
- Vyhovuje PCI-E 4X 3.0 specifikaci pro M key
- Podpora přenosu dat až 6 Gbps
- Podpora SATA-based B key a PCI-E 4X-based M key NGFF SSD
- Podpora velikostí 2230, 2242, 2260, 2280 NGFF SSD
- Podpora bootování
- Podpora Windows XP 32/64bit, Windows Vista 32/64bit, Windows 7 32/64bit, Windows 8 32/64bit, Windows 8.1 32/64bit, Windows 10 32/64bit, Linux

#### **KONEKTORY**

- 1x konektor pro SATA-based B key NGFF SSD
- 1x SATA konektor pro připojení k základní desce
- 1x konektor pro PCI-E 4X-based M key NGFF SSD

#### **OBSAH BALENÍ**

- i-tec PCI-E 2x M.2 Card
- Záslepka do nízkoprofilových skříní
- SATA kabel
- Sada pro montáž
- Manuál

#### **SYSTÉMOVÉ POŽADAVKY**

- Pentium kompatibilní PC s volným PCIe 4X slotem
- OS Windows XP 32/64bit, Windows Vista 32/64bit, Windows 7 32/64bit, Windows 8 32/64bit, Windows 8.1 32/64bit, Windows 10 32/64bit, Linux

#### **POPIS ZAŘÍZENÍ**

PCIe karta umožňující zapojení M.2 SSD. Jak SATA-based B key, tak PCI-E 4X-based M key NGFF SSD. A to jak jednotlivě, tak současně.

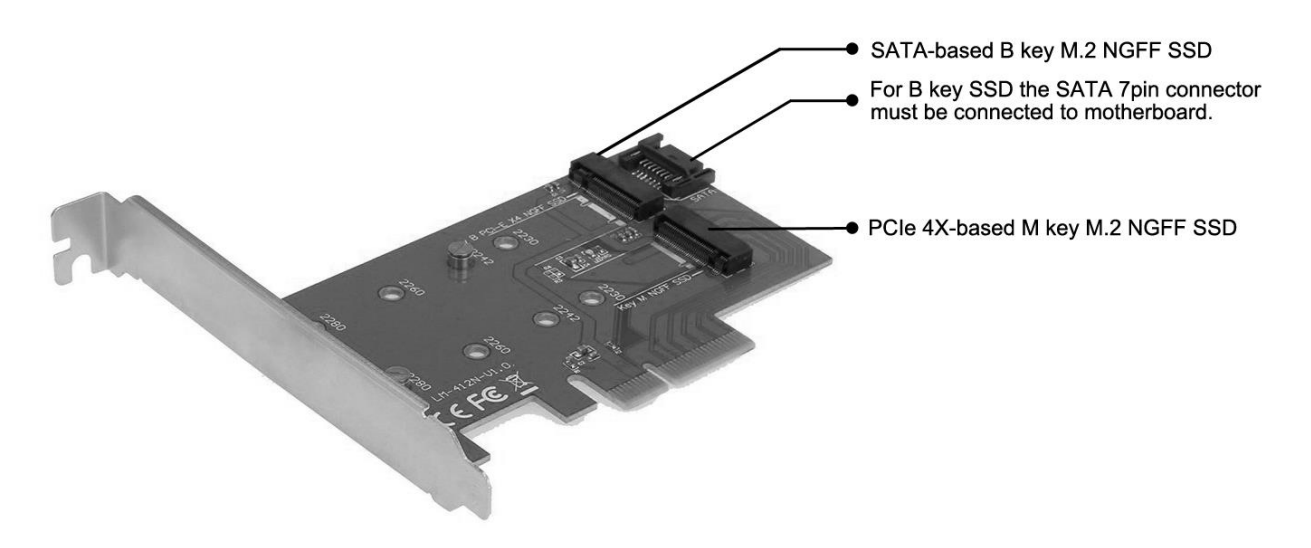

#### **HARDWAROVÁ INSTALACE**

- 1. Vypněte PC a připojená zařízení.
- 2. Odpojte napájení PC.
- 3. Odmontujte kryt PC.
- 4. Odstraňte kryt u volného PCIe slotu.
- 5. Vložte příslušný M.2 SSD do odpovídajícího slotu.
- 6. Vložte PCIe kartu do příslušného slotu.
- 7. V případě, že je vložen SATA-based B key NGFF SSD, zapojte také SATA kabel do SATA konektoru na PCIe kartě a druhý konec do volného SATA konektoru na základní desce.
- 8. Upevněte PCIe kartu pomocí šroubku.

#### **INSTALACE**

Karta se do operačního systému instaluje automaticky. Připojené M.2 SSD jsou zobrazovány jako další jednotky. V případě, že je vložen nový, nenaformátovaný M.2 SSD, je nutné jej nejprve naformátovat, a to ve správci disků.

#### **FORMÁTOVÁNÍ NOVÉHO M.2 SSD**

- 1. Klikněte pravým tlačítkem na "Tento počítač".
- 2. Zvolte "Spravovat".
- 3. Klikněte na "Správa disků"
- 4. Zvolte SSD, u kterého je uvedeno "Nepřiřazeno" a udaná kapacita vloženého disku (zobrazeno bývá o několik řádů míň).
- 5. Pravým tlačítkem klikněte na oblast disku a zvolte "Nový jednoduchý svazek", klikněte na "Další".
- 6. Velikost svazku ponechejte na maximu a klikněte na "Další".
- 7. Zvolte "Přiřadit písmeno jednotky" a klikněte na "Další".
- 8. Zvolte "Naformátovat svazek s následujícím nastavením" (ponechejte výchozí nastavení). Klikněte na "Další" a "Dokončit".
- 9. Proběhne naformátování SSD. Doba formátování je závislá na velikosti SSD, poté je SSD v systému viditelný.

#### **POUŽITÍ M.2 SSD JAKO BOOTOVACÍHO DISKU**

M.2 SSD lze použít pro instalaci operačního systému. V tomto případě postupujte dle pokynů instalátoru příslušného operačního systému. V BIOSU základní desky si také nastavte příslušný disk jako bootovací.

## **POLSKI**

Wewnętrzna karta PCI-E. Umożliwia podłączenie szybkich dysków SSD M.2. Karta posiada jedno złącze na dyski M.2 SATA oraz jedno złącze na dyski M.2 PCI-E.

#### **SPECYFIKACJA**

- Umożliwia jednoczesne podłączenie dysków M.2 SSD, 1x B key oraz 1x M key NGFF SSD poprzez złącze PCI-E 4X
- Zgodność z PCI Express M.2 1.0.
- Zgodność z SATA 3.0 do B key
- Zgodność z PCI-E 4X 3.0 do M key
- Szybkość transferu danych aż do 6 Gbps
- Wsparcie dla SATA-based B key i PCI-E 4X-based M key NGFF SSD
- Obsługa formatów 2230, 2242, 2260, 2280 NGFF SSD
- Wsparcie przy ładowaniu systemu
- Support for Windows XP 32/64bit, Windows Vista 32/64bit, Windows 7 32/64bit, Windows 8 32/64bit, Windows 8.1 32/64bit, Windows 10 32/64bit, Linux

#### **ZŁĄCZA**

- 1x connector for SATA-based B key NGFF SSD
- 1x złącze SATA do płyty głównej
- 1x connector for PCI-E 4X-based M key NGFF SSD

#### **ZAWARTOŚĆ OPAKOWANIA**

- Karta i-tec PCI-E 2x M.2
- Zaślepka Low profile
- Kabel SATA
- Zestaw montażowy
- Instrukcja

#### **WYMAGANIA SYSTEMOWE**

- Pentium PC z wolnym slotem PCIe 4X
- OS Windows XP 32/64bit, Windows Vista 32/64bit, Windows 7 32/64bit, Windows 8 32/64bit, Windows 8.1 32/64bit, Windows 10 32/64bit, Linux

#### **OPIS**

Karta PCIe umożliwia jednoczesne lub oddzielne podłączenie dysków M.2 SSD. SATAbased B key and PCI-E 4X-based M key NGFF SSD.

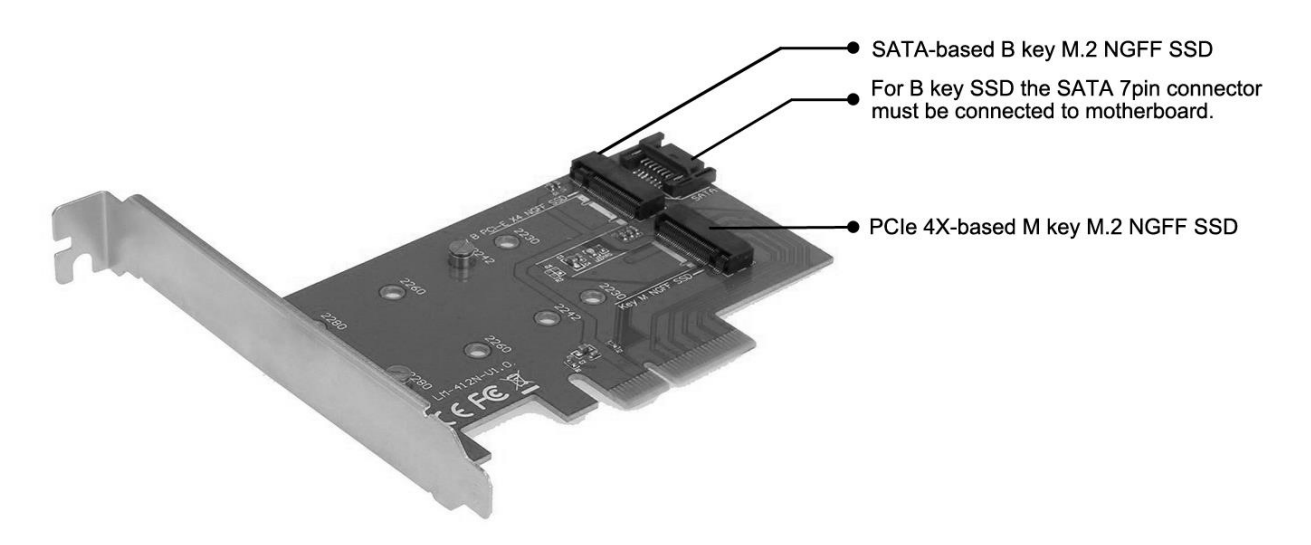

#### **INSTALACJA SPRZĘTU**

- 1. Wyłącz komputer i podłączone urządzenia.
- 2. Odłącz komputer od zasilania.
- 3. Zdejmij obudowę komputera.
- 4. Zdejmij pokrywę dowolnego slotu PCIe.
- 5. Włóż odpowiednio M.2 SSD do odpowiedniego slotu.
- 6. Włóż kartę PCIe do odpowiedniego slotu.
- 7. W sytuacji kiedy SATA-based B key NGFF SSD jest włożony, również należy podłączyć kabel SATA do konektora SATA w karcie PCIe a drugi koniec podłączyć do wolnego konektora SATA na płycie głównej.
- 8. Zamocuj kartę PCIe za pomocą śrubek.

#### **INSTALACJA**

Karta instaluje się w systemie automatycznie. Podłączone dyski M.2 SSD widoczne są jako dodatkowe urządzenia. W przypadku podłączenia nowego, niesformatowanego dysku M.2 SSD należy go najpierw sformatować w administratorze dysku.

#### **FORMATOWANE NOWEGO M.2 SSD**

- 1. Kliknij prawym przyciskiem myszy na "Mój komputer".
- 2. Wybierz "Zarządzaj".
- 3. Kliknij "Zarządzanie dyskiem"
- 4. Wybierz "Nieprzypisane" SSD z podanej pojemności włożonej płyty (pokazane kilka rzędów niżej).
- 5. Kliknij prawym przyciskiem myszy na obszar dysku i wybierz "Nowy wolumen prosty", kliknij "Dalej".
- 6. Ustaw rozmiar wolumenu na maksimum, a następnie kliknij "Dalej".
- 7. Wybierz "Przypisz literę dysku" i kliknij "Dalej".
- 8. Wybierz "Format wolumenu z następującymi ustawieniami" (pozostaw ustawienie domyślne). Kliknij "Dalej" i "Zakończ".
- 9. SSD zostanie sformatowany. Czas formatowania zależny jest od pojemności SSD. Po sformatowaniu SSD będzie widoczny w systemie.

#### **WYKORZYSTANIE M.2 SSD JAKO DYSKU DO BOOTOWANIA**

M.2 SSD może być wykorzystany przy instalacji systemu operacyjnego. W tym przypadku należy postępować zgodnie z instrukcją instalatora systemu operacyjnego. Należy również zaznaczyć odpowiedni dysk w ustawieniach BIOSu.

## **SLOVENSKY**

Interná PCI-E karta do vášho stolného počítača. Pridajte do svojho systému rýchly SSD disk vo formáte M.2. Karta má jeden slot pre disky M.2 SATA a jeden slot pre disky M.2 PCI-E.

#### **ŠPECIFIKÁCIE**

- Umožňuje súčasné pripojenie M.2 SSD, 1x B key a 1x M key NGFF SSD cez PCI-E 4X rozhranie
- Vyhovuje PCI Express M.2 špecifikácii 1.0.
- Vyhovuje SATA 3.0 špecifikácii pre B key
- Vyhovuje PCI-E 4X 3.0 špecifikácii pre M key
- Podpora prenosu dát až 6 Gbps
- Podpora SATA-based B key a PCI-E 4X-based M key NGFF SSD
- Podpora veľkostí 2230, 2242, 2260, 2280 NGFF SSD
- Podpora bootovania
- Podpora Windows XP 32/64bit, Windows Vista 32/64bit, Windows 7 32/64bit, Windows 8 32/64bit, Windows 8.1 32/64bit, Windows 10 32/64bit, Linux

#### **KONEKTORY**

- 1x konektor pre SATA-based B key NGFF SSD
- 1x SATA konektor pre pripojenie k základnej doske
- 1x konektor pre PCI-E 4X-based M key NGFF SSD

#### **OBSAH BALENÍA**

- i-tec PCI-E 2x M.2 Card
- Záslepka do nízkoprofilových skríň
- SATA kábel
- Sada pre montáž
- Manuál

#### **SYSTÉMOVÉ POŽIADAVKY**

- Pentium kompatibilné PC s voľným PCIe 4X slotom
- OS Windows XP 32/64bit, Windows Vista 32/64bit, Windows 7 32/64bit, Windows 8 32/64bit, Windows 8.1 32/64bit, Windows 10 32/64bit, Linux

#### **POPIS ZARIADENIA**

PCIe karta umožňujúca zapojenie M.2 SSD. ako SATA-based B key, tak PCI-E 4X-based M key NGFF SSD. A to jednotlivo i súčasne.

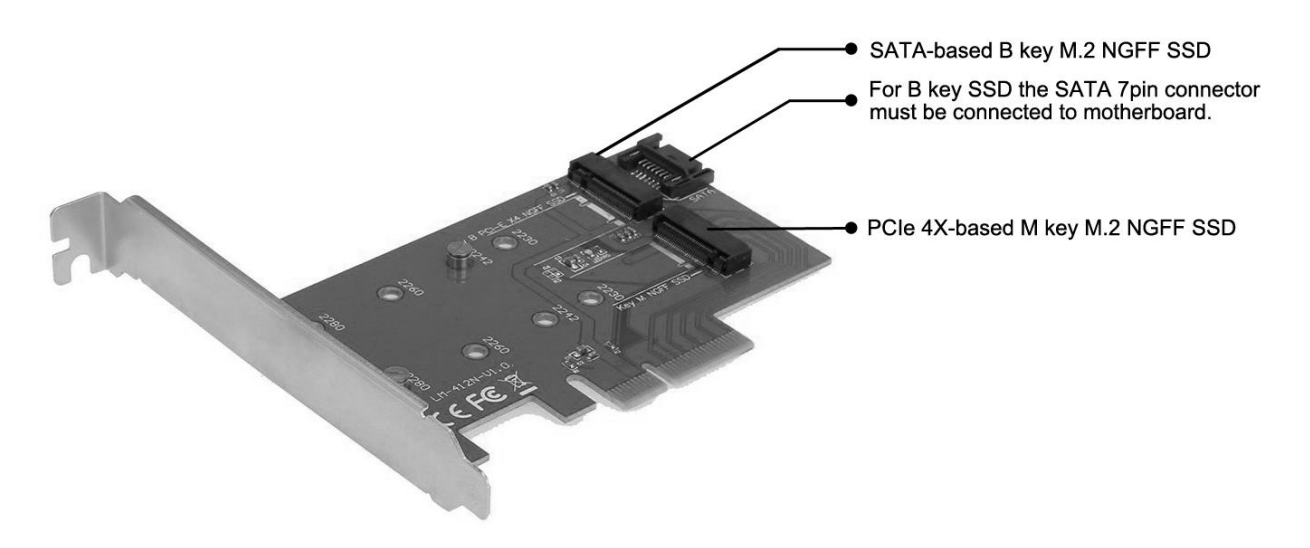

#### **HARDWAROVÁ INŠTALÁCIA**

- 1. Vypnite PC a pripojené zariadenia.
- 2. Odpojte napájanie PC.
- 3. Odmontujte kryt PC.
- 4. Odstráňte kryt na voľnom PCIe slote.
- 5. Vložte príslušný M.2 SSD do odpovedajúceho slotu.
- 6. Vložte PCIe kartu do príslušného slotu.
- 7. V prípade, že je vložený SATA-based B key NGFF SSD, zapojte tiež SATA kábel do SATA konektora na PCIe karte a druhý koniec do voľného SATA konektora na základnej doske.
- 8. Upevnite PCIe kartu pomocou skrutky.

#### **INŠTALÁCIA**

Karta sa do operačného systému inštaluje automaticky. Pripojené M.2 SSD sú zobrazované ako ďalšie jednotky. V prípade, že je vložený nový, nenaformátovaný M.2 SSD, je nutné ho najprv naformátovať, a to v správcovi diskov.

#### **FORMÁTOVANIE NOVÉHO M.2 SSD**

- 1. Kliknite pravým tlačidlom na "Tento počítač".
- 2. Zvoľte "Spravovať".
- 3. Kliknite na "Správa diskov"
- 4. Zvoľte SSD, pri ktorom je uvedené "Nepriradené" a udaná kapacita vloženého disku (zobrazená býva o niečo nižšia).
- 5. Pravým tlačidlom kliknite na oblasť disku a zvoľte "Nový jednoduchý zväzok", kliknite na "Ďalší".
- 6. Veľkosť zväzku ponechajte na maxime a kliknite na "Ďalší".
- 7. Zvoľte "Priradiť písmeno jednotky" a kliknite na "Ďalší".
- 8. Zvoľte "Naformátovať zväzok s nasledujúcim nastavením" (ponechajte základné nastavenie). Kliknite na "Ďalší" a "Dokončiť".
- 9. Prebehne naformátovanie SSD. Doba formátovania je závislá na veľkosti SSD, potom je SSD v systéme viditeľný.

#### **POUŽITIE M.2 SSD AKO BOOTOVACIEHO DISKU**

M.2 SSD môžete použiť pre inštaláciu operačného systému. V tomto prípade postupujte podľa pokynov inštalátora príslušného operačného systému. V BIOSe základnej dosky si tiež nastavte príslušný disk ako bootovací.

## **LIETUVOS**

Vidinė PCI-E korta Jūsų kompiuteriui. Įdėkite į sistemą formate M.2. greitą SSD diską. Korta turi tik vieną lizdą diskams M.2 SATA ir vieną lizdą diskams M.2 PCI-E.

#### **SPECIFIKACIJA**

- Per PCI-E 4X sasaja vienu metu galima prijungti M.2 SSD, 1x B key ir 1x M key NGFF SSD
- Atitinka PCI Express M.2 specifikaciją 1.0.
- Atitinka SATA 3.0 specifikaciją skirtą B key
- Atitinka PCI-E 4X 3.0 specifikaciją skirtą M key
- Palaiko duomenų perdavimo spartą iki 6 Gbps
- Palaiko SATA-based B key ir PCI-E 4X-based M key NGFF SSD
- Leidžia prijungti NGFF SSD formatą 2230, 2242, 2260, 2280
- Palaiko bootinima
- Palaiko Windows XP 32/64bit, Windows Vista 32/64bit, Windows 7 32/64bit, Windows 8 32/64bit, Windows 8.1 32/64bit, Windows 10 32/64bit, Linux

#### **JUNGTYS**

- 1x jungtis SATA-based B key NGFF SSD
- 1x SATA jungtis prijungimui prie pagrindinės plokštės
- 1x jungtis PCI-E 4X-based M key NGFF SSD

#### **PAKUOTĖJE**

- i-tec PCI-E 2x M.2 Card
- Užaklinimas žemojo profilio skirstomajai dėžutei
- SATA kabelis
- Montavimo komplektas
- Vartotojo vadovas

#### **SISTEMOS REIKALAVIMAI**

- Pentium suderinamas kompiuteris su laisvu PCIe 4X lizdu
- OS Windows XP 32/64bit, Windows Vista 32/64bit, Windows 7 32/64bit, Windows 8 32/64bit, Windows 8.1 32/64bit, Windows 10 32/64bit, Linux

#### **ĮRENGINIO APRAŠYMAS**

PCIe korta leidžia prijungti M.2 SSD. Galima prijungti SATA-based B key, taip pat ir PCI-E 4X-based M key NGFF SSD. Galima prijungti individualiai arba vienu metu.

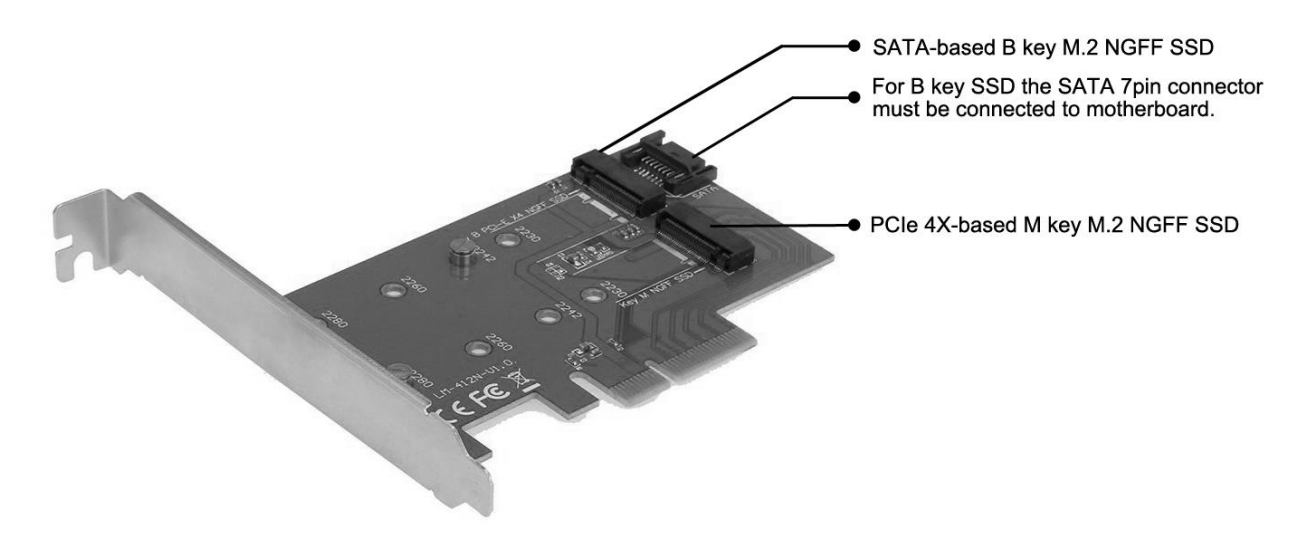

#### **HARDWARE INSTALIACIJA**

- 1. Išjunkite PC ir prijungtus įrenginius.
- 2. Išjunkite PC maitinimą.
- 3. Nuimkite PC dangtį.
- 4. Nuimkite laisvo PCIe lizdo dangtį.
- 5. Įdėkite M.2 SSD į atitinkamą lizdą.
- 6. Įdėkite PCIe kortą į atitinkamą lizdą.
- 7. Jeigu yra įdėtas SATA-based B key NGFF SSD, įjunkite taip pat SATA kabelį į SATA jungtį esančią PCIe kartoje, o kitą galą prijunkite prie laisvos SATA jungties pagrindinėje plokštėje.
- 8. PCIe kortą pritvirtinkite varžtais.

#### **INSTALIACIJA**

Korta į operacinę sistemą instaliuosis automatiškai. Prijungti M.2 SSD yra rodomi kaip kiti diskai. Tuo atveju, jeigu yra įdėtas naujas, nesuformatuotas M.2 SSD, pirmiausia jį reikia suformatuoti disko administratoriuje.

#### **NAUJO M.2 SSD FORMATAVIMAS**

- 1. Spustelėkite dešinįjį mygtuką ties "Šis kompiuteris".
- 2. Pasirinkite "Valdyti".
- 3. Spustelėkite ties "Disko valdymas"
- 4. Pasirinkite SSD, prie kurio yra pažymėta "Nepriskirtas" ir nurodyta įdėto disko talpa (įprastai būna rodoma keliomis eilutėmis mažesnė).
- 5. Dešiniuoju pelės mygtuku spustelėkite ties disku ir pasirinkite "Naujas paprastas skaidinys", ir paspauskite ties "Kitas".
- 6. Palikite maksimalų skaidinio dydį ir spustelėkite ties "Kitas".
- 7. Pasirinkite "Priskirti vieneto raidę" ir spustelėkite ties "Kitas".
- 8. Pasirinkite "Suformatuoti skaidinį su šiuo nustatymu" (palikite pradinį nustatymą). Spustelėkite ties "Kitas" ir "Užbaigti".
- 9. Bus suformatuotas SSD. Formatavimo laikas priklauso nuo SSD dydžio, po to SSD bus sistemoje matomas.

#### **M.2 SSD NAUDOJIMAS KAIP BOOTINIMO DISKAS**

M.2 SSD galima naudoti operacinės sistemos instaliavimui. Tokiu atveju vadovaukitės atitinkamos operacinės sistemos instaliavimo instrukcija. Pagrindinės plokštės skyriuje BIOS atitinkamą diską nustatykite kaip bootinimo diską.

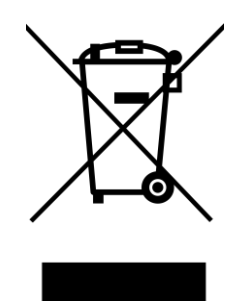

## **European Union Only Note: Marking is in compliance with EU WEEE Directive**

#### **English**

This equipment is marked with the above recycling symbol. It means that at the end of the life of the equipment you must dispose of it separately at an appropriate collection point and not place it in the normal domestic unsorted waste stream. This wil benefit the environment for all. (European Union only)

#### Deutsch

Dieses Produkt trägt das Recycling-Symbol gemäß der EU-Richtinie 2002/96/EC. Das bedeutet, dass das Gerät am Ende der Nutzungszeit bei einer kommunalen Sammelstelle zum recyceln abgegeben werden muss, (kostenloss). Eine Entsorgung űber den Haus- /Restműll ist nicht gestattet. Dies ist ein aktiver Beitrag zum Umweltschutz. (Nur innerhalb der EU)

#### Čeština

Toto zařízení je označeno výše uvedeným recyklačním symbolem. To znamená, že na konci doby života zařízení musíte zajistit, aby bylo uloženo odděleně na sběrném místě, zřízeném pro tento účel a ne na místech určených pro ukládání běžného netříděného komunálního odpadu. Přispěje to ke zlepšení stavu životního prostředí nás všech. (Pouze pro Evropskou unii)

#### Polski

To urządzenie oznakowane jest specjalnym symbolem odzysku. Pookresie użytkowania trzeba je zwrócic do odpowiedniego punktu zbiörki i nie wolno umiestczać go razem z nieposortowanymi odpadami. Takie dzialanie przyniese korzyść dla środowiska. (Tylko w Unii Europejskiej)

#### Lietuviu

Šis gaminys yra pažymetas specialiu atlieku tvarkymo ženklu. Baigus eksploataciją, gaminys turi buti atiduotas i atitinkamą surinkimo punktą ir negali buti šalinamas kartu su nerušiuojamomis atliekomis. Tokie Jusu veiksmai prisides prie aplinkos apsaugos. (Tiktai Europos Sąjungoje)

#### Français

Ce dispositif est revêtu du marquage avec le symbole de recyclage indiqué ci-dessus. Ça veut dire, qu'une fois découlée la vie utile dudit dispositif, vous vous voyez dans l'obligation d'assurer, que le dispositif se trouve déposé en un respectif centre de collecte, dûment établi à cette fin, et non en d'autres centres de ramassage qui soient destinés à déposer de courants déchets municipaux non triés. De cette manière, on contribue considérablement à une amélioration en matière d'environnement où nous vivons tous. (Seulement pour l'Union Européenne).

## **EU Declaration of Conformity, EU Konformitätserklärung, EU Prohlášení o shodě, EU Prehlásenie o zhode, EU Declaracja zgodności**

**Manufacturer, Der Hersteller, Výrobce, Výrobca, Producent:** ComDis s.r.o., Kalvodova 2, 709 00 Ostrava - Mariánské Hory, Czech Republic

> **declares that this product erklärt hiermit, dass das Produkt tímto prohlašuje, že výrobek týmto prehlasuje, že výrobok deklaruje, że produkt**

**Product, Bezeichnung, Název, Názov, Nazwa:** i-tec PCI-E 2x M.2 Card (PCI-E/SATA) with Low Profile Backplate **Model, Modell, Model, Model, Model:** PCE2M2 / PCE2M2 **Determination, Bestimmung, Určení, Určenie, Opcje:**

Product is determined for using in PC as equipment. Das Produkt ist für Austattung und als Zubehör von Computern bestimmt. Výrobek je určen pro přístrojové vybavení a jako příslušenství do počítačů. Výrobok je určený pre prístrojové vybavenie a jako príslušenstvo do počítačov Produkt jest przeznaczony do współpracy z komputerem jako akcesorium.

Meets the essential requirements according to EC Directive 2014/30/EU and 2011/65/EU: Es entspricht den Anforderungen der Richtlinien EC Directive 2014/30/EU und 2011/65/EU: Splňuje tyto požadavky EC Directive 2014/30/EU a 2011/65/EU: Spĺňa tieto požadavky EC Directive 2014/30/EU a 2011/65/EU: Spełnia następujace wymagania EC Directive 2014/30/EU i 2011/65/EU:

**For EMC, Für EMC, Pro EMC, Pre EMC, Dla Kompatybilności elektromagnetycznej:**  EN 55022:2010 ; EN 55024:2010

#### **For RoHS, Für RoHS, Pro RoHS, Pre RoHS, Dla RoHS:**

2011/65/EU; IEC 62321: 2013

and it is safety under conditions of standard application. und ist sicher bei standardmäßiger Nuttzung. a je bezpečný za podmínek obvyklého použití. a je bezpečný za podmienok obvyklého použitia. oraz jest produktem bezpiecznym przy standardowym wykorzystywaniu.

**Additional information, Ergänzende Angaben, Doplňující informace, Doplňujúce informácie, Dodatkowe informacje:**

Identification Mark, Identifikationskennzeichen, Identifikační značka, Identifikačná značka, Znak identyfikacyjny:

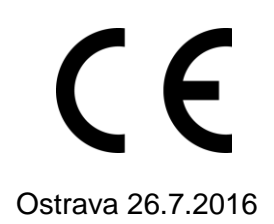

Jurima

Ostrava 26.7.2016 Ing. Lumír Kraina  *Executive Name and Signature, Geschäftsführer, Jednatel, Konatel, Nazwisko osoby upowaznionej*

[www.i-tec-usa.com](http://www.i-tec-usa.com/) [www.i-tec-world.com](http://www.i-tec-world.com/) [www.i-tec-europe.eu](http://www.i-tec-europe.eu/)<br>www.i-tec.cz www.i-tec.pl www.i-tec.sk [www.i-tec.pl](http://www.i-tec.pl/)